# W & LCMME TO AUSTIN

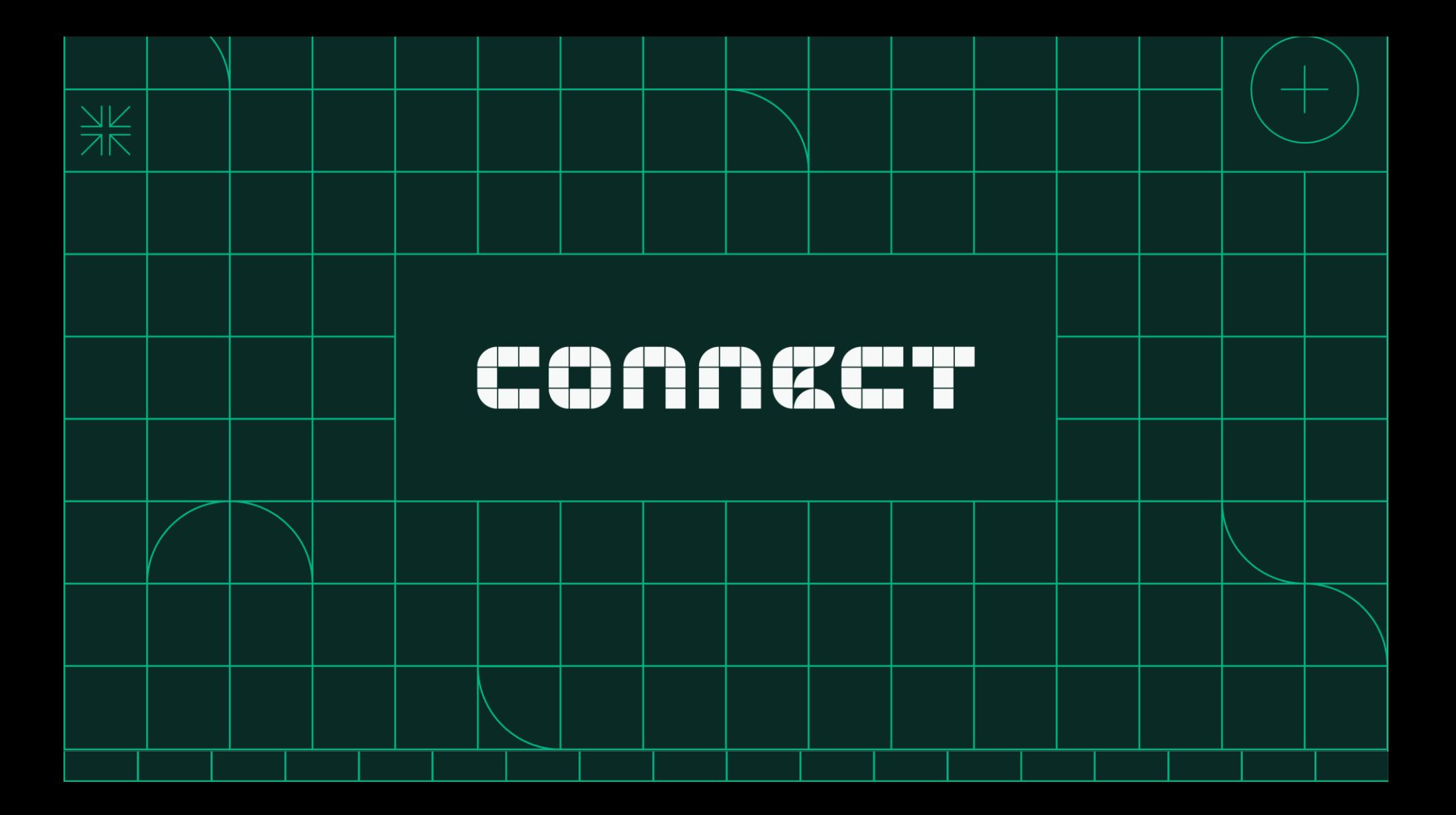

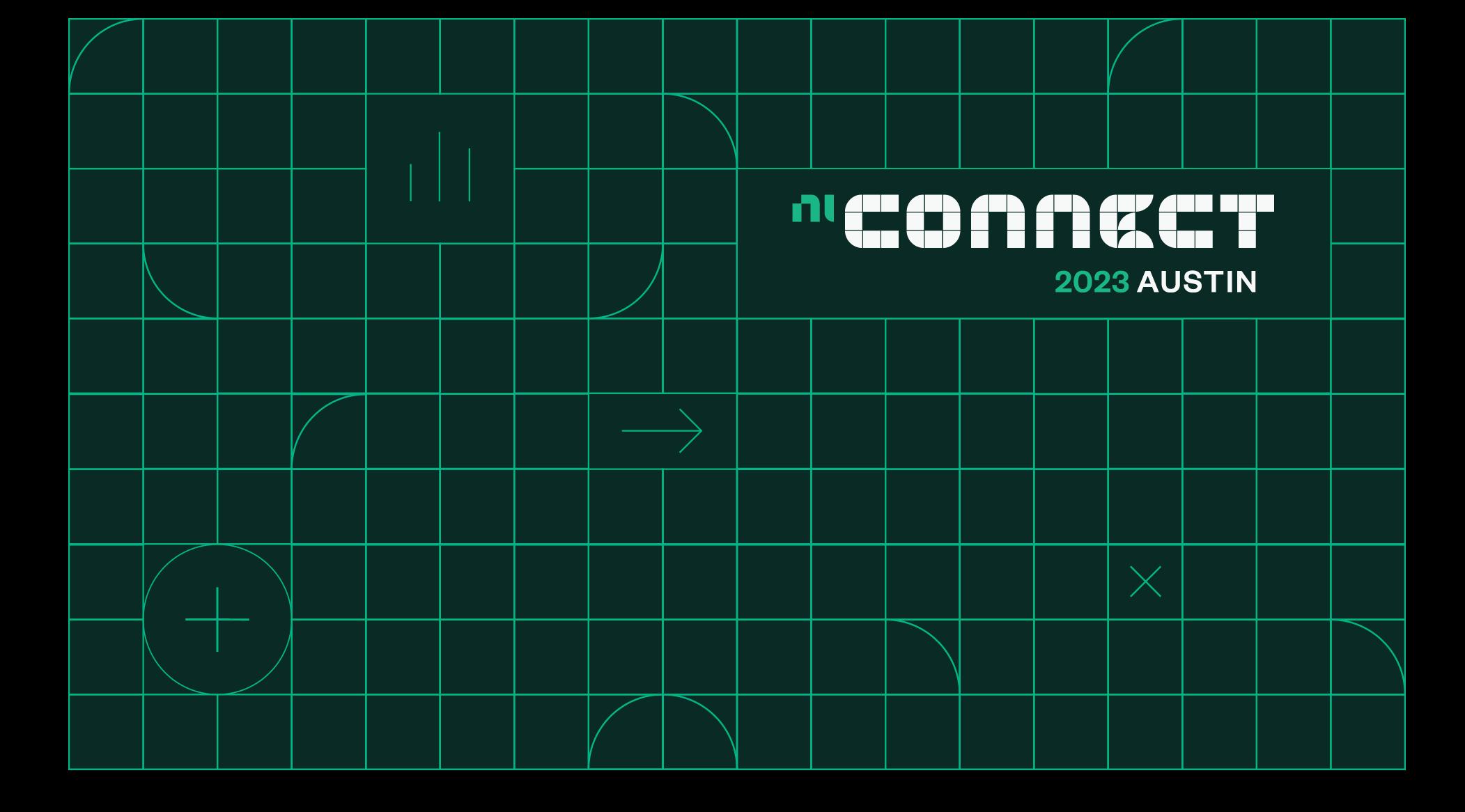

# Continuous Integration with LabVIEW and **TestStand**

Nathan Nims - Digitalisation Business Manager, NI

Callum Eggleden – Test Engineering Design Manager, Thales UK

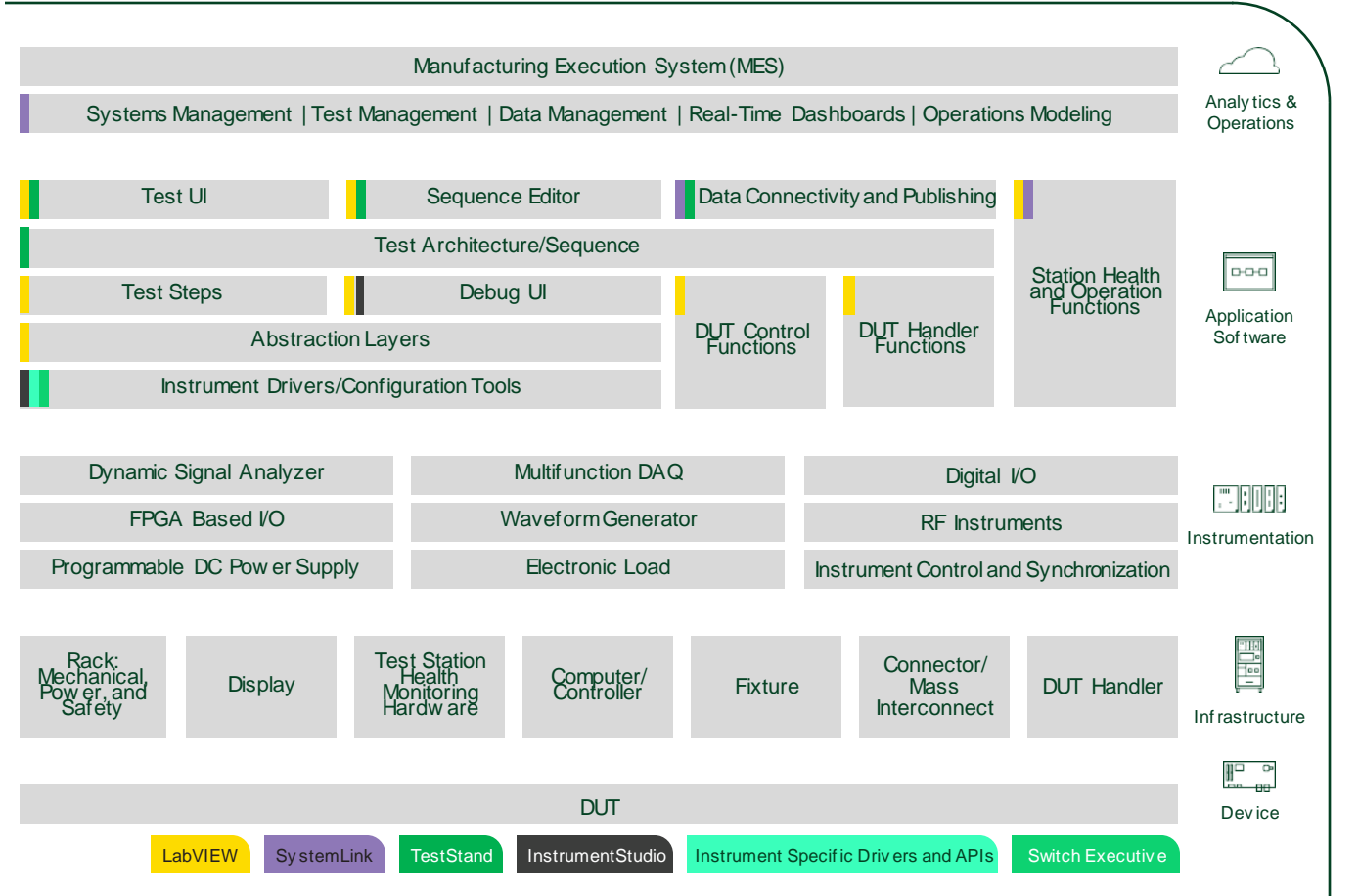

Operation, Maintenance, Operation, Maintenance, and Regulatory and Regulatory Documentation Documentation

гN

# Bug lifecycle

### Where do things go wrong?

- Waiting a long time between code checks
- Don't run the checks thoroughly every time
- Don't bother to write good tests
- Don't look through the test/analysis results to see what broke
- Humans have a limited attention span
- Repetitive testing is boring and usually skipped by humans

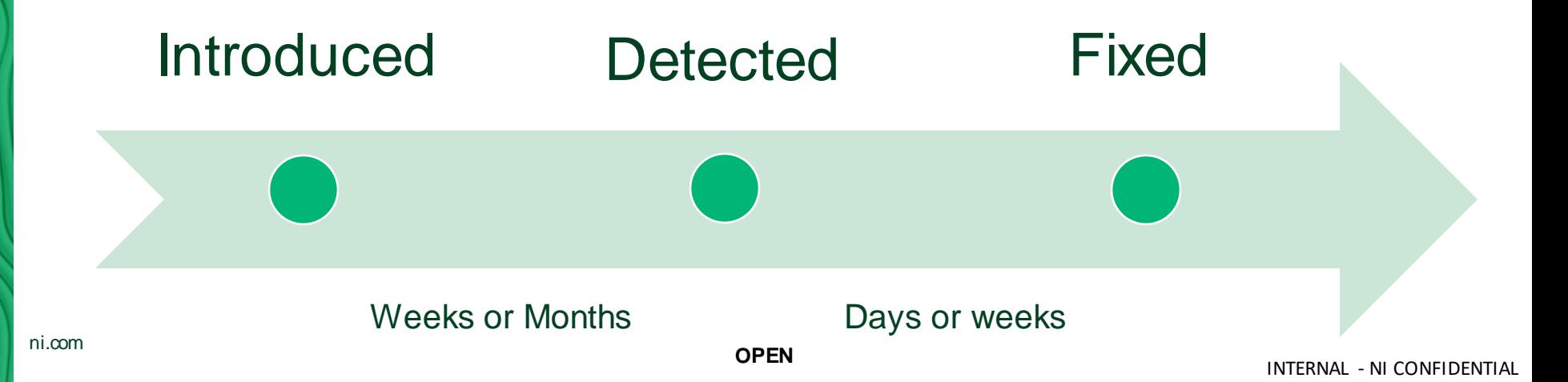

# nu Bug lifecycle – After CI

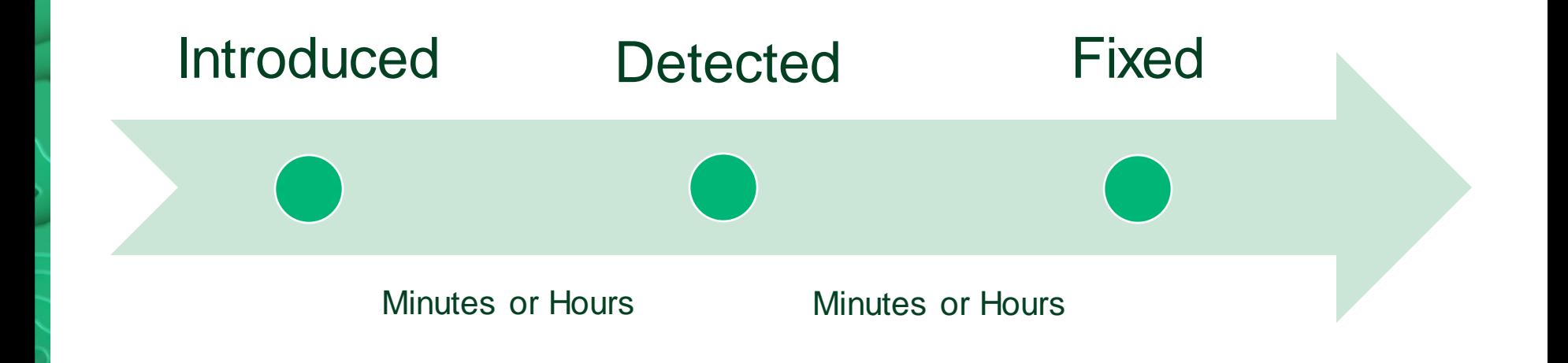

### **n** Traditional Waterfall Development

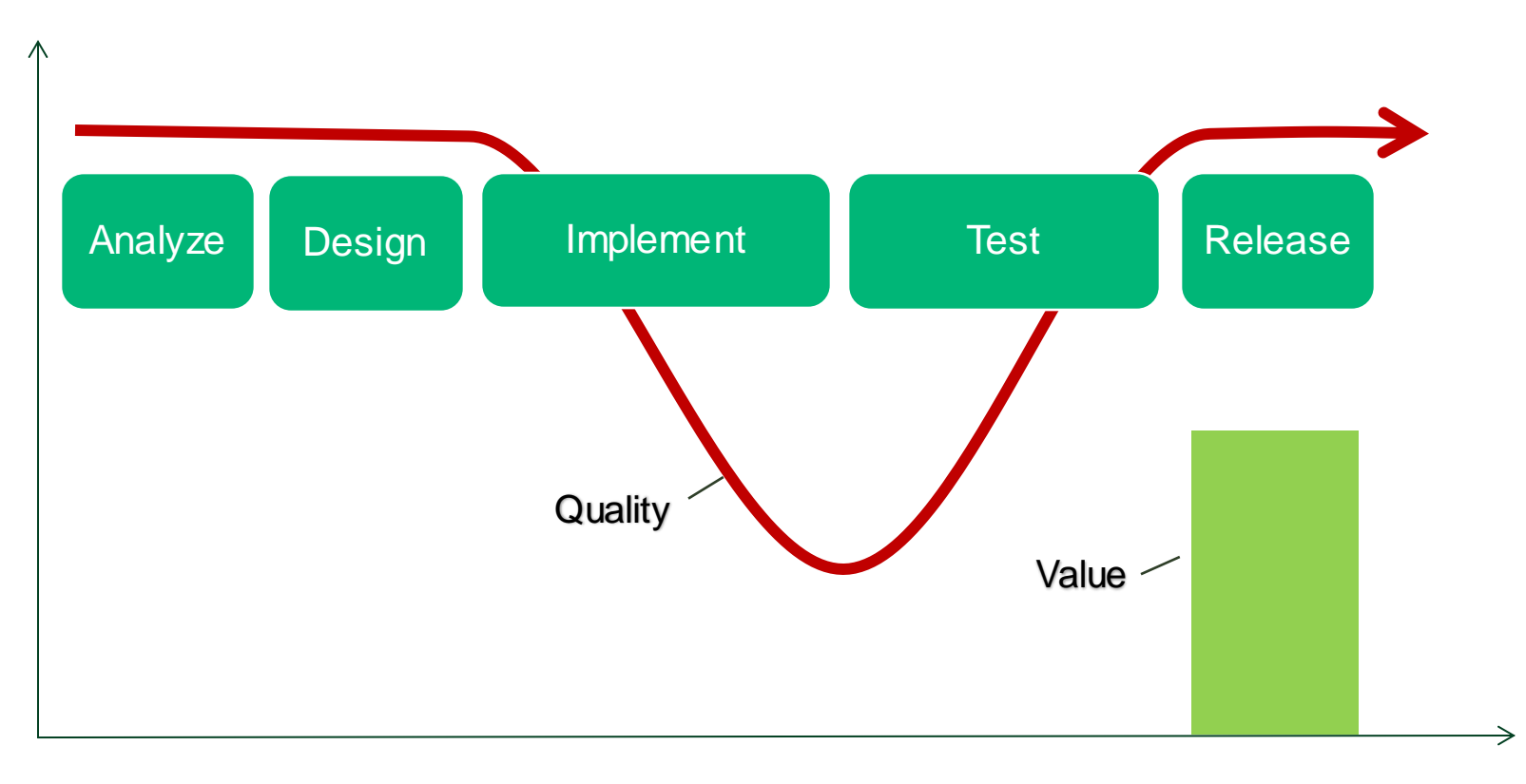

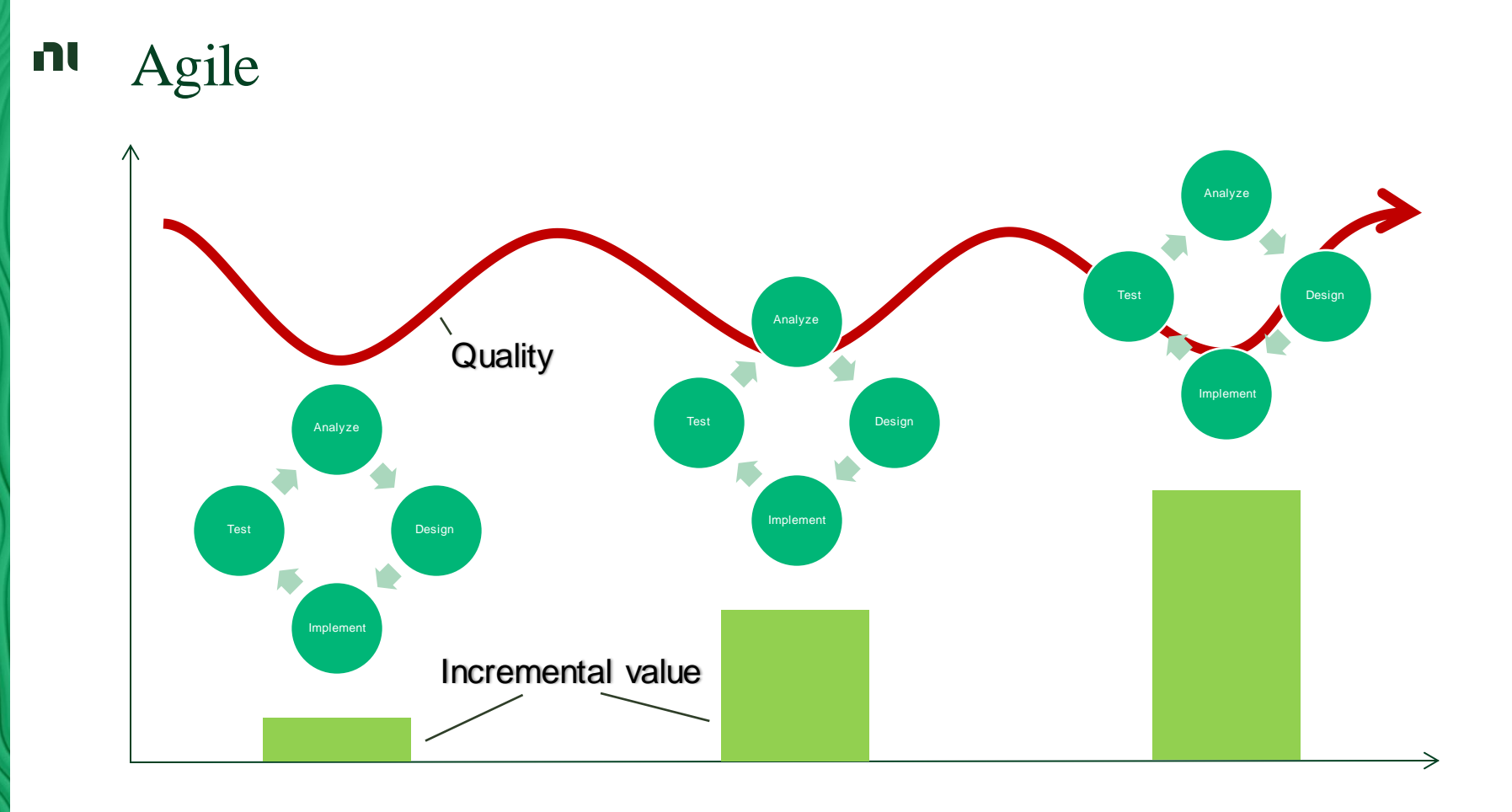

### n Continuous Integration Continuous Deployment (idealized)

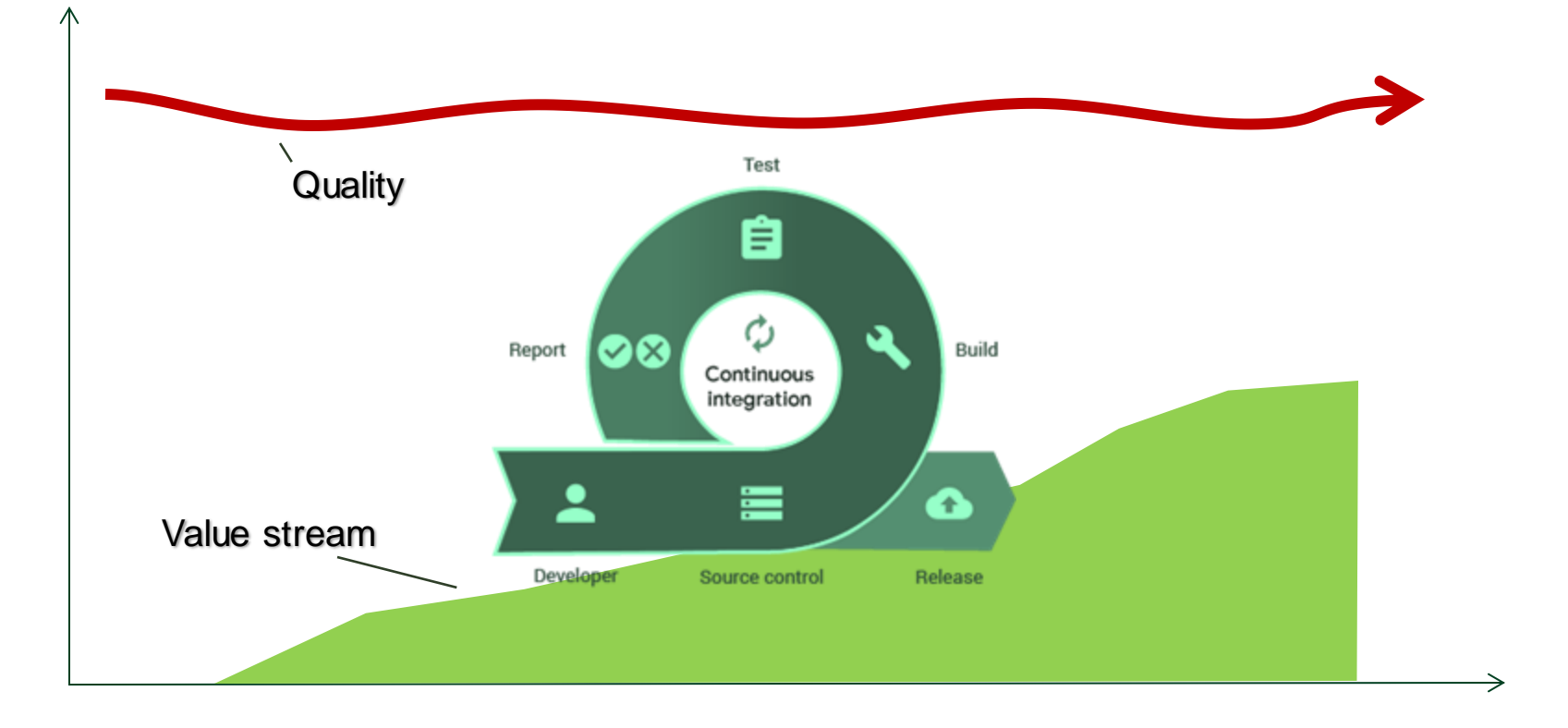

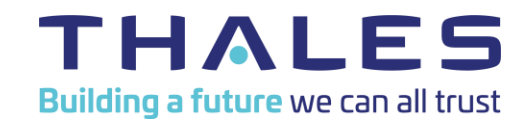

# **Continuous Integration with LabVIEW and TestStand**

**Test Engineering at Thales UK Callum Eggleden – Test Design Engineering Manager**

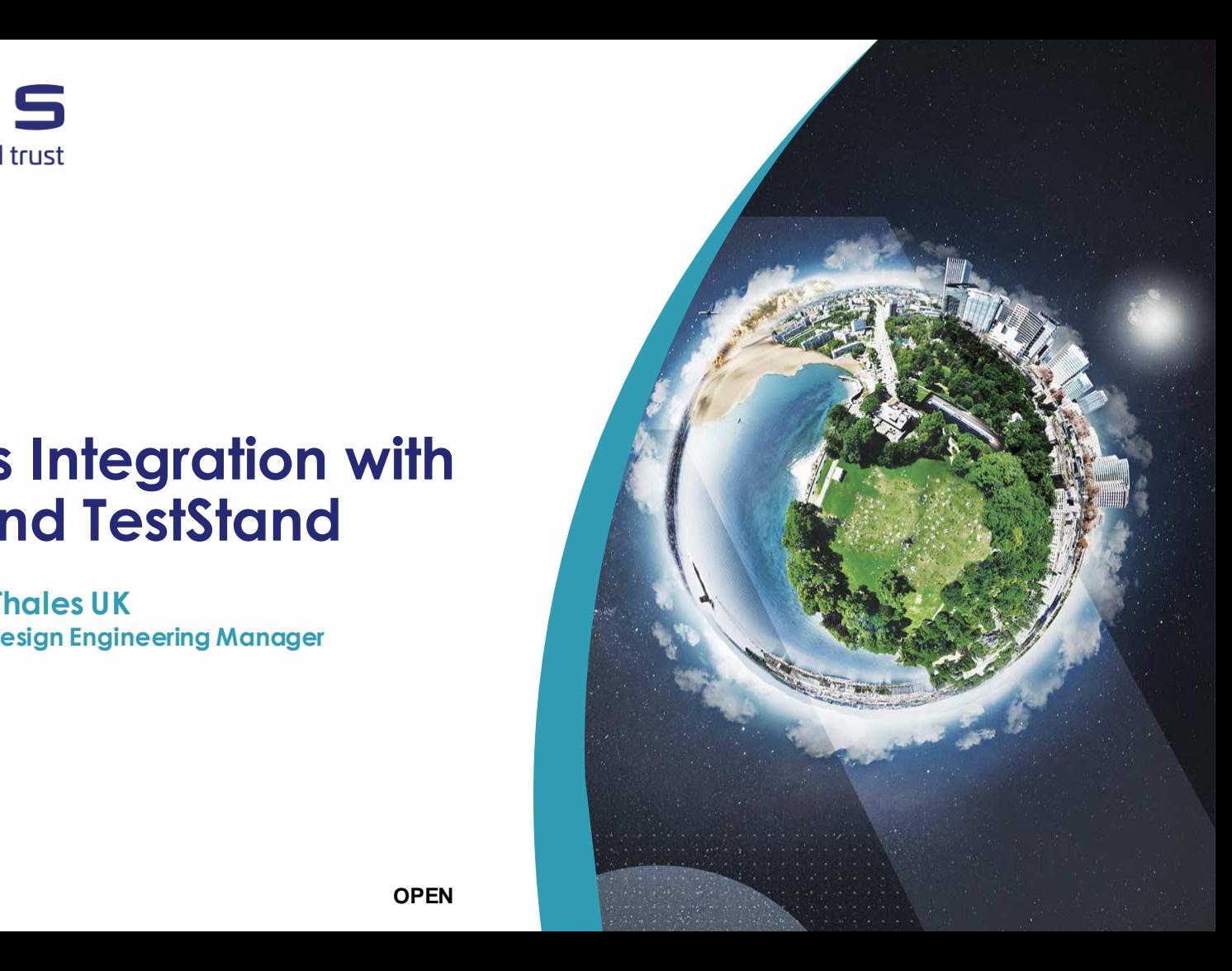

▌ **When triggered, an orchestrator (build automation server) will execute a staged set of actions (the pipeline) on your target source code and publish the results back to the orchestrator.**

▌ **This set of actions is user defined and the tasks to be executed can be tailored for each branch of each project or project phase that wishes to use a pipeline.**

▌ **The ability to trigger automatic execution of these tasks on detection of a SW change makes pipelines perfect for CI tasks. Carrying out static analysis, Unit testing, build checks and even testing out different configurations with a HIL setup on every change made.** 

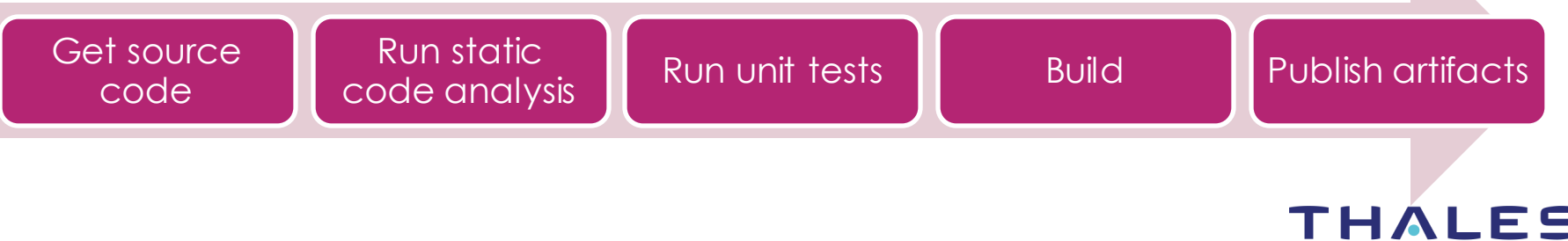

### **Tools & Process Overview**

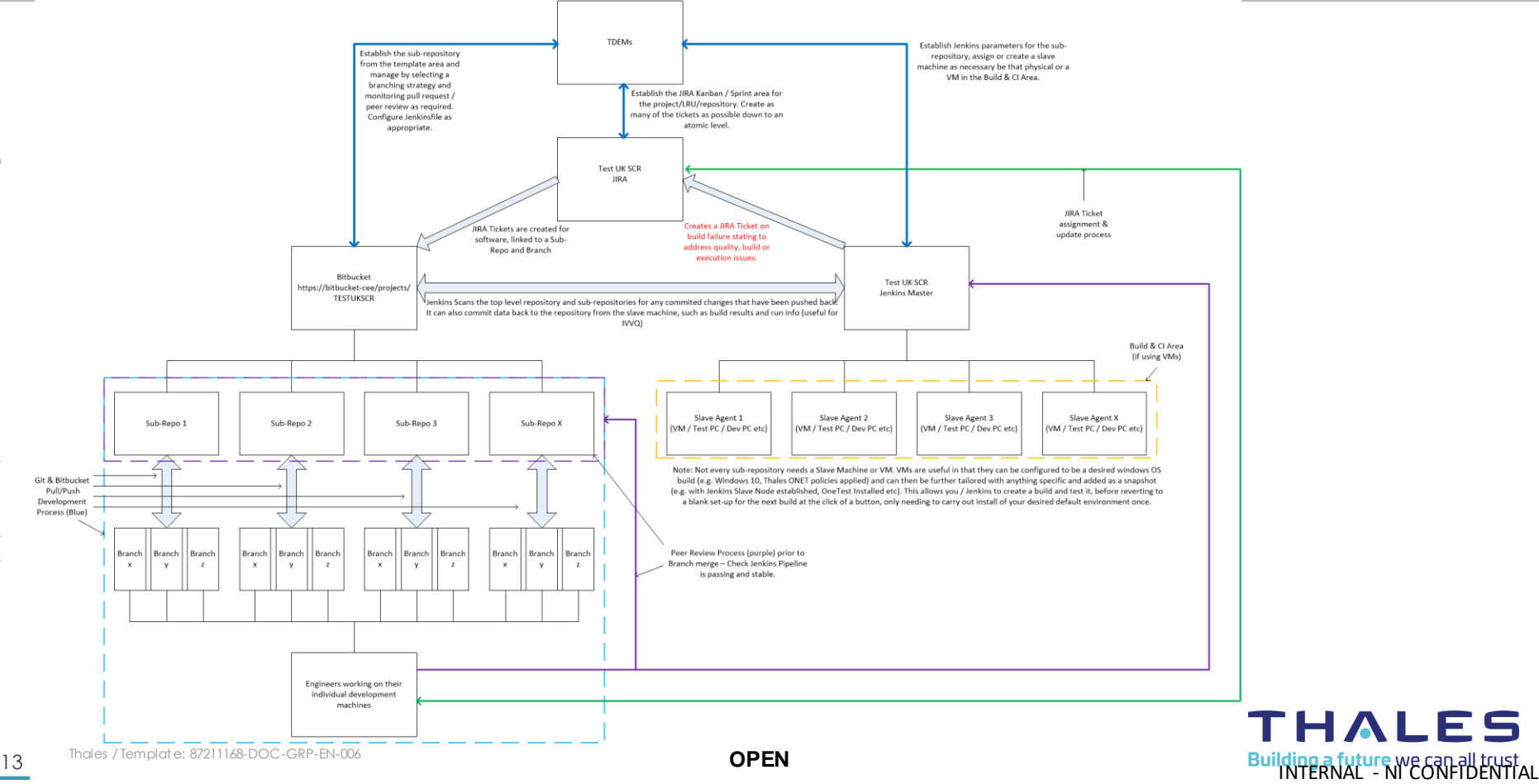

### **Test SW Framework – Source Control (Bitbucket & Git)**

▌ **This is our SW project area. All repositories are kept here, including common departmental code and project specific code.**

▌ **Git based system, develop locally and store remotely – each commit is tracked and can be rolled back to when required.**

▌ **Each repository can have different levels of user access – useful for controlling security for those who have/haven't signed project SALs.**

▌ **Multiple Engineers can work on the same code at once using Branches. If SW is designed and managed properly (JIRA), merge conflicts can be minimized.** 

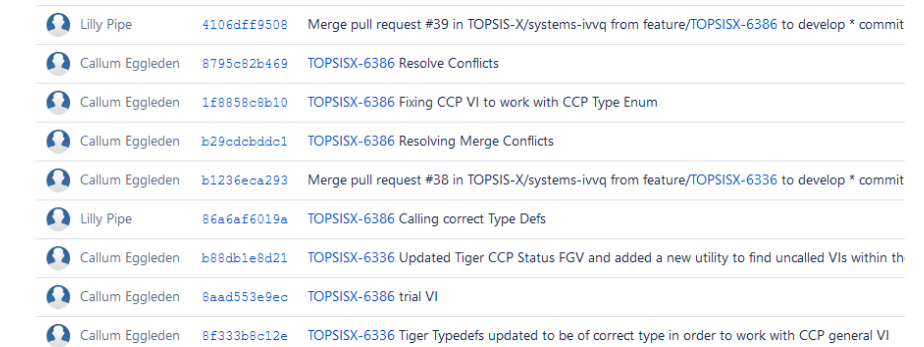

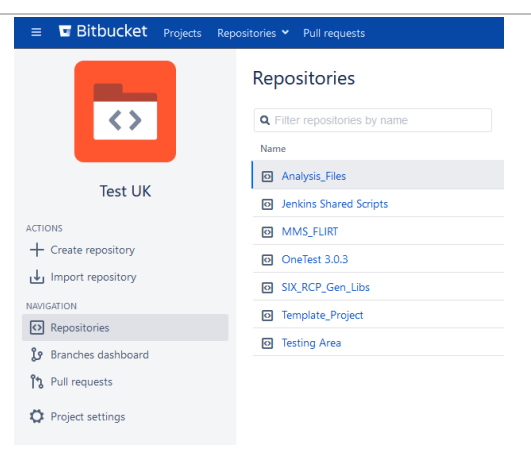

#### All Branches Graph

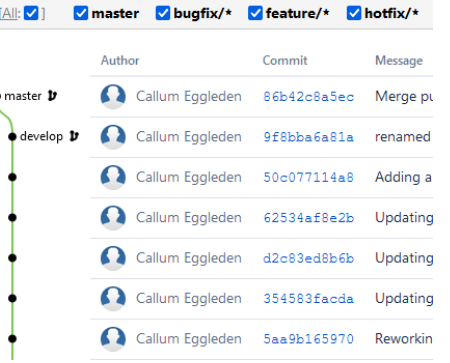

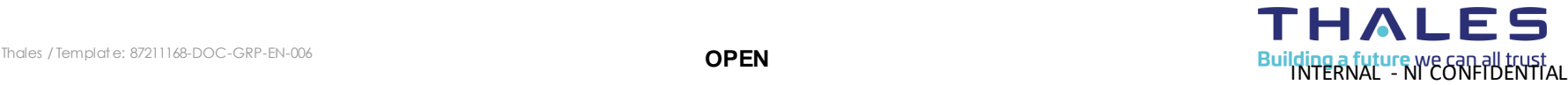

### **Test SW Framework – SW Management (JIRA & Bitbucket)**

### ▌ **This is our Project Management area in JIRA.**

▌ **Create Kanban boards / sprints to show the status of tickets for individual projects, using a naming convention to filter.**

▌ **Create ticket detail with data from project requirements (HW & SW) and internal SW design documentation.**

### ▌ **Create Bitbucket Branches from Tickets to manage SW Development.**

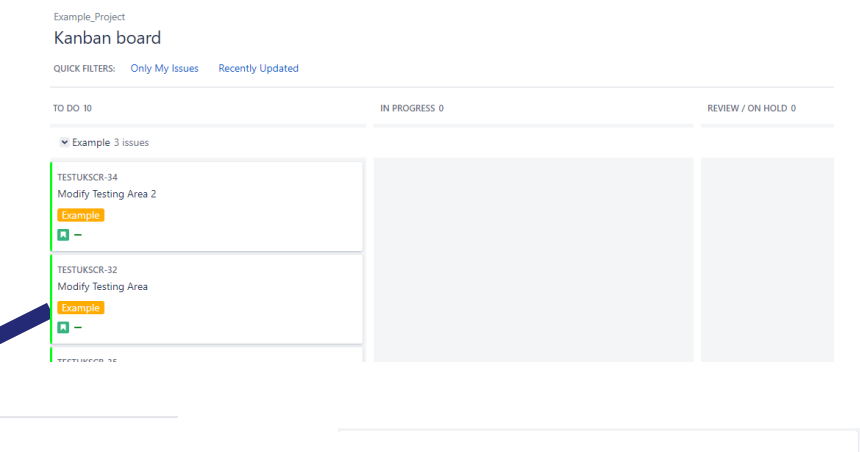

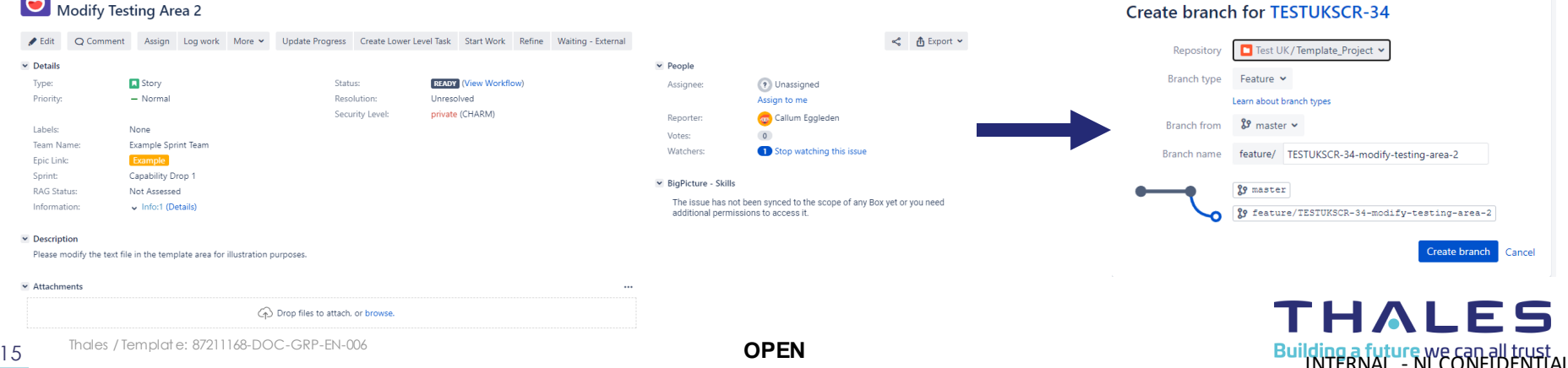

est UK Source Code Repository / TESTUKSCR-34

### **Test SW Framework – Jenkins**

▌ **Jenkins is a Build Automation Server. This instance of it is the project area for Test UK at Thales.** 

▌ **It is linked to our Test UK project in Bitbucket & scans all repositories in there for a "Jenkinsfile" – A text file with this exact name & no extension.** 

▌ **This Jenkinsfile is set up by the user and defines our CI Pipeline for that instance/branch of the project.**

▌ **Any repositories with a Jenkinsfile are presented in the project view. Clicking the repository will open up Jenkins view of it and present all active branches.**

▌ **A slave agent is set up by Jenkins and created on the target machine, usually a VM or test machine connected to hardware.** 

▌ **Results dashboard detailing a history of each pipeline execution and changes in quality, errors etc.**

#### Jenkins **Test UK A** Up **W** Test UK Q Status Configure Folder name: TUK **Scan Organization Folder Now** General Jenkins Project for all Test UK SCR Scan Organization Folder Log **Repositories (1) Del** Organization Folder Events  $\mathbf{s}$ W Name Delete Organization Folder  $\frac{1}{2}$ template project **People** Icon: SML Build History **Q** Project Relationship

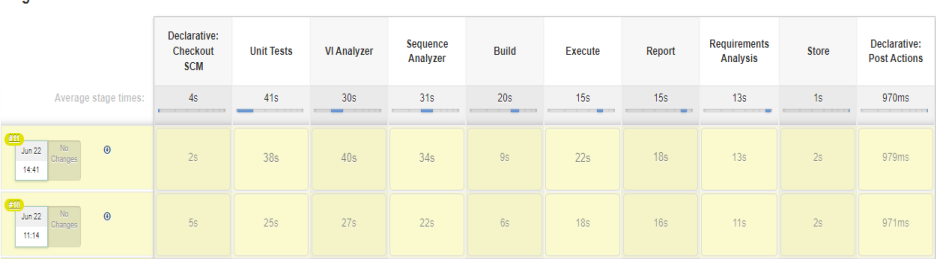

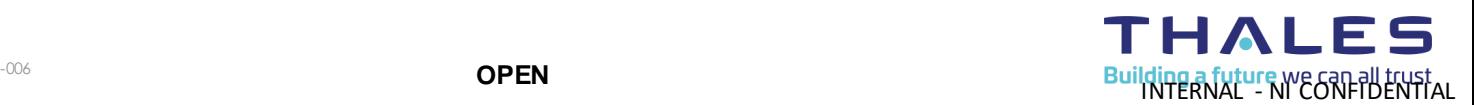

This document may not be reproduced, modified, adapted, published, translated, in any way, in whole or in part or disclosed to a third party without the prior written consent of THALES - © 2023 THALES. All rights reserved.

**Stane View** 

## **CI Pipeline Tools – Jenkinsfile, Groovyscripts**

**"Jenkinsfile" – This is a text file that sits in the main area of a repository with this exact name & no extension, that defines our CI Pipeline.**

▌ **It tells Jenkins which Build Executor (Agent / Slave) to use. Each stage is defined and environment variables setup.**

▌ **The Jenkinsfile can be configured to switch stages in or out, create new stages etc. We have standard pipelines but these can be configured per project and/or on maturity of project.**

▌ **The Jenkinsfile calls "Groovyscripts". These are re usable functions, kept in a separate repository (library) that Jenkins calls without needing to deploy to the target. The Jenkins Slave on the target machine executes the Jenkinsfile & Groovyscripts.** 

▌ **We keep the groovyscripts as a repository in bitbucket that Jenkins calls as a shared library. This means the groovyscripts are under source control and aren't deployed with each project, preventing accidental changes, uncontrolled scripts etc.** 

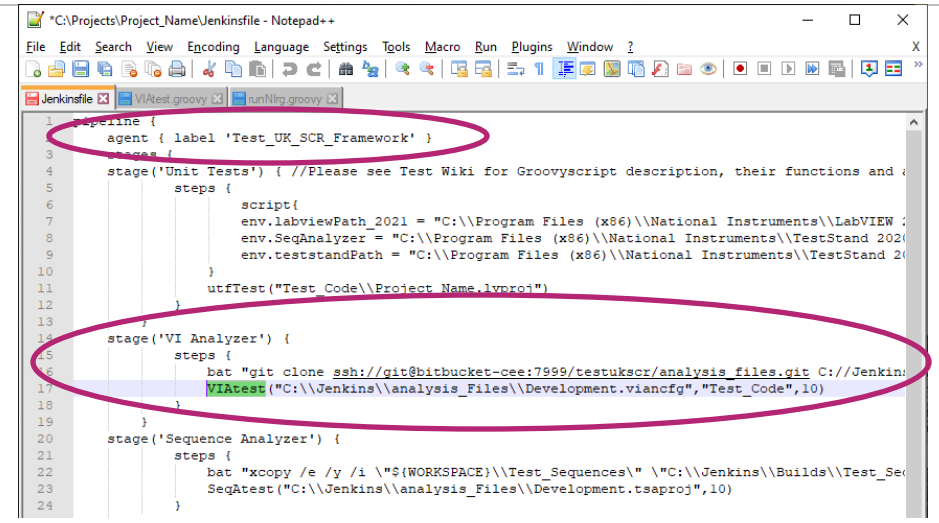

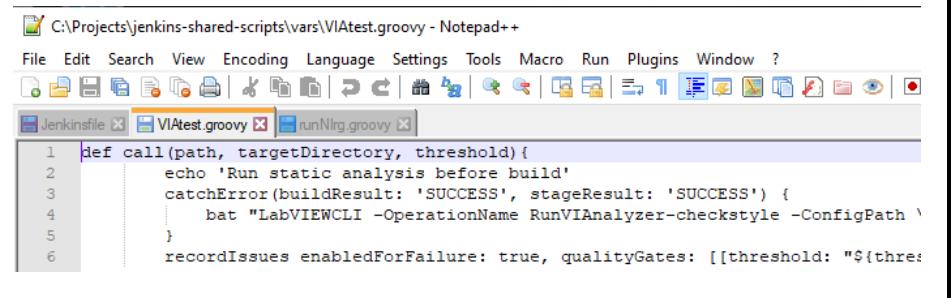

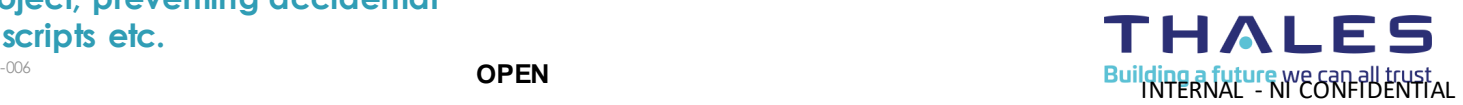

This document may not be reproduced, modified, adapted, published, translated, in any way, in whole or in part or disclosed to a third party without the prior written consent of THALES - © 2023 THALES. All rights reserved. ▌

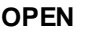

## **CI Pipeline Tools – LabVIEW CLI / CMD**

▌ **Jenkins can use command line commands. These are either in the Jenkinsfile or part of a Groovyscript (set**  function).

▌ **Some commands are standard CMD prompts for directory changing and file manipulation, others use LabVIEW CLI. LabVIEW CLI must be installed to drive LabVIEW to control the NI Suite of tools that forms our pipeline.**

▌ **Most LV CLI commands come as standard but we have created custom ones which we store in a separate repository. These need to be deployed to target PCs / VM before the pipeline can operate properly.**

▌ **The image on the right shows both Standard & Custom (circled) LV CLI functions.**

▌ **The image below this shows how it is called inside a Groovyscript .**

Without support from NI to create these & tie the rest of **our framework together, we wouldn't have a CI pipeline. We estimate a saving of 6 months to setup.**

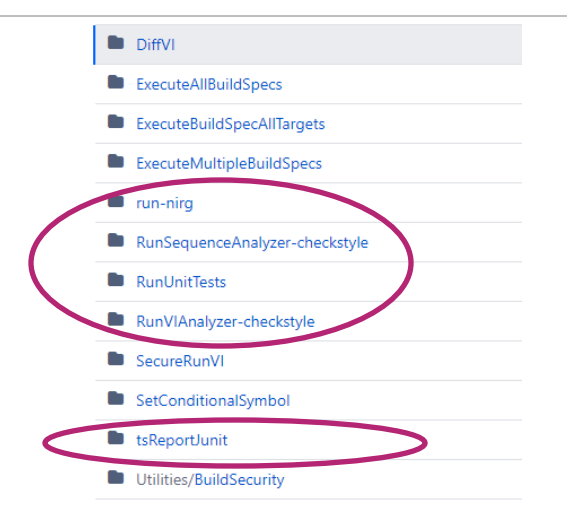

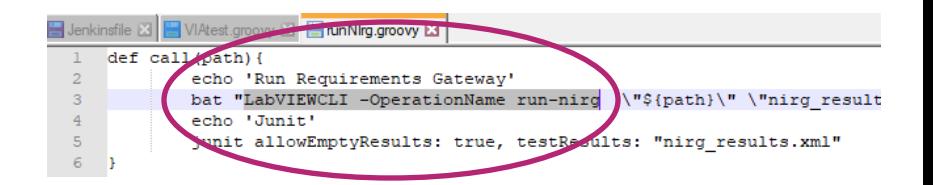

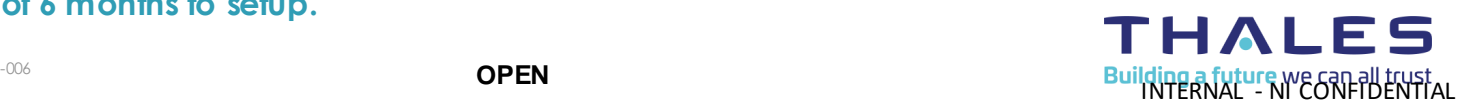

## **CI Pipeline Tools – Static Analysis (VI Analyzer & Sequence Analyzer)**

This document may not be reproduced, modified, adapted, published, translated, in any way, in whole or in part or disclosed to a third party without the prior written consent of THALES - © 2023 THALES. All rights reserved.

▌ **These are the tools we use to check the VIs & sequences we create to ensure they meet our coding standards. This increases bug detection, maintainability and re-use. Currently performs 75 checks per VI and over 10 checks per sequence step.**

▌ **The config files for both analyzers are kept in a separate repository, which is deployed to the target machine and automatically used by the CI Pipeline, it does not require any user training or interaction post kick-off.**

▌ **The pipeline is configured to target a LabVIEW project and Sequence file(s) / workspace for analysis through the Jenkinsfile.** 

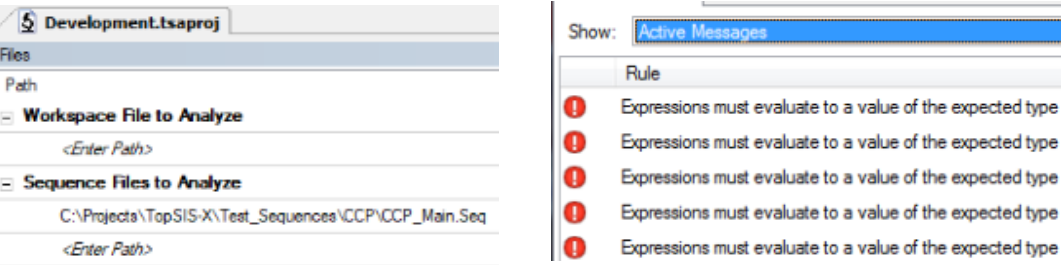

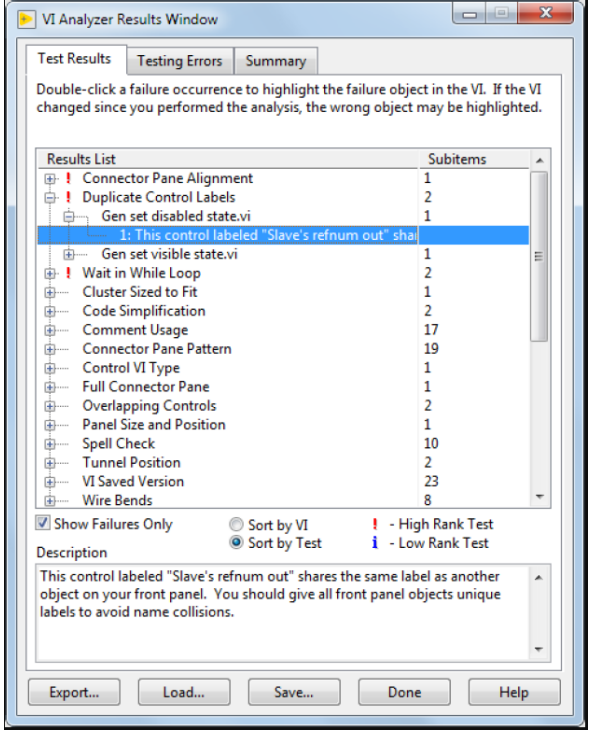

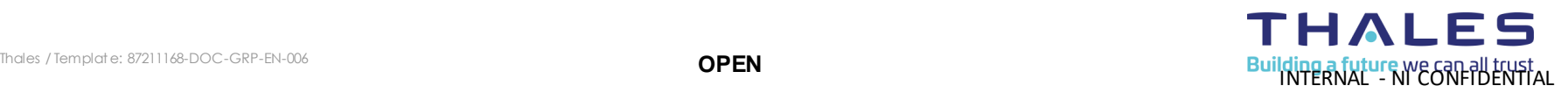

## **CI Pipeline Tools – SW Testing (Unit Test Framework)**

▌ **Unit Test Framework – allows repeated functional validation as part of the pipeline. A test is created for each relevant VI. This could be; safety critical test VIs, VIs tied directly to a requirement, VIs simulating the functionality of a product or even VIs that get heavily re-used (HAL).**

▌ **The CI Pipeline targets the project file and executes all unit tests within, executing the tests every time the pipeline is run.** 

▌ **This is ideal for regression testing & can be used to automatically generate validation documents.**

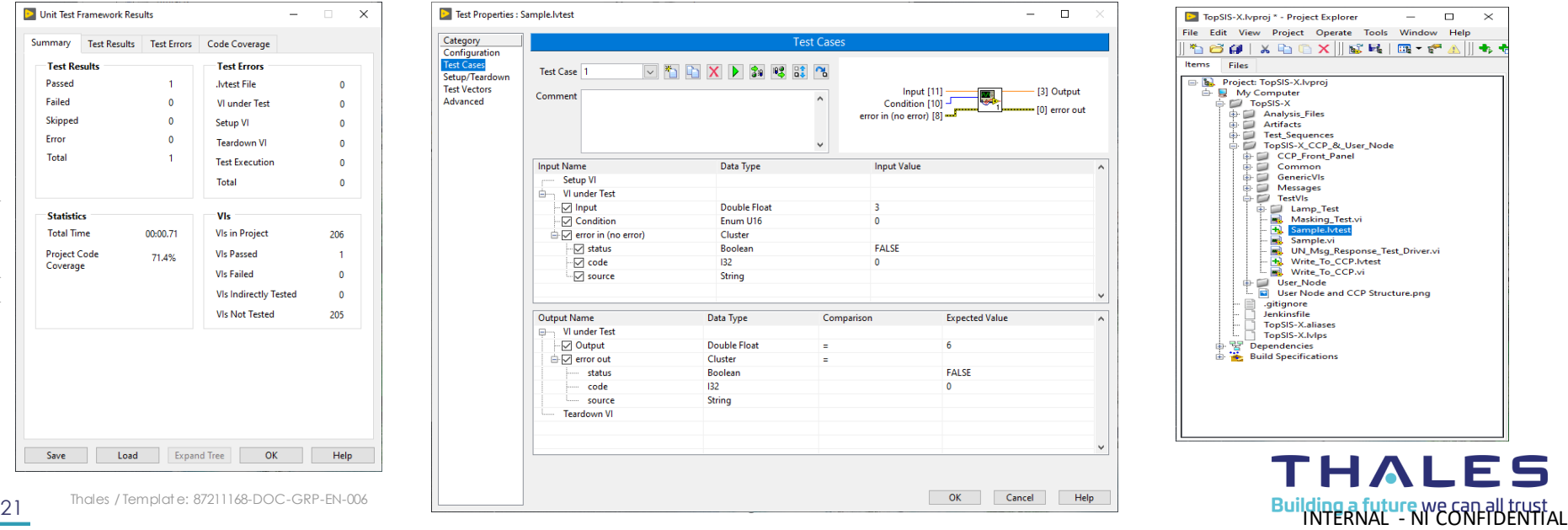

## **CI Pipeline Tools – Test Execution**

▌ **By setting up a physical PC as a Jenkins slave agent and installing the required tools (LV / TS / Analysis tools etc), we schedule builds of our CI pipeline connected to actual test hardware and UUT. Allowing us to execute full tests.**

With proper error handling, this allows for a majority **of longer tests to be run reliably overnight/weekends.**

▌ **Different configurations of simulators are setup in different Bitbucket branches using config files. This allows for easy R&R, regression, integration testing. All scheduled in Jenkins.**

▌ **Test results overview displayed starting with any failures, then all differences highlighted. We use a custom LV CLI step to parse the TestStand results report to into Junit format to allow for this.** 

#### **All Failed Tests**

#### **Test Name** Report / Module 1.seg\.CPU Test\.Register Test..Test Step  $=$  Error Details Data Name: Register Test Details: Start Date / Time : 2023-05-04 @ 14:35:22.023 End Date / Time : 2023-05-04 @ 14:35:22.023 Step Type : PassFailTest Step Group : Main Test Time : 3.93e-05 Test Data : Name = PassFail ---- Value = TRUE 4 Requirements Analysis / IVVQ.rgtfl.Requirementl.PAS PRJ..Requirement + Requirements Analysis / IVVQ.rqtf\.Requirement\.Output Voltages Diagnostics..Requirement + Requirements Analysis / IVVQ.rgtfl.Requirementl.Power Supply Diagnostics..Requirement ⊕ Requirements Analysis / IVVQ.rgtf\.Requirement\.Input Voltages Diagnostics..Requirement

P Requirements Analysis / IVVQ.rgtfl.Requirementl.Advanced Power Management Diagnostics..Requirement

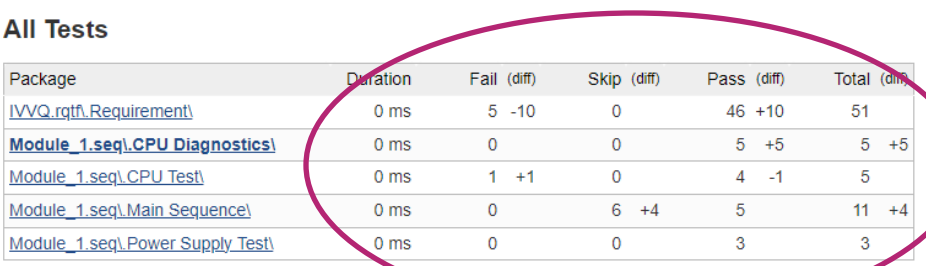

- NI CONFIDENTIAL

This document may not be reproduced, modified, adapted, published, translated, in any way, in whole or in part or disclosed to a third party without the prior written consent of THALES - © 2023 THALES. All rights reserved.

## **CI Pipeline Tools – Requirement Analysis (Requirements Gateway)**

▌ **Allows linking between requirements documentation (DOORs/PAS) <> Test Code (Sequences / VIs) <> output reports of an execution of that test code. Automates tracking of progress through a project so far.**

▌ **Shows coverage between each link, i.e. how much of the requirements are covered in the sequence? How much of that sequence was executed in the last run? Therefore showing how many requirements were last met in that SW run.**

▌ **Bitbucket branches can contain SW configured to test all aspects in situations where test code may not execute a requirement in ideal conditions. E.g. a diagnostics subsequence may not execute when every test passes, but that subsequence must still exist, still be called on a failure and still be tested properly to ensure requirements are met.**

▌ **Only needs to be configured at project kick-off or when entering a new development phase (e.g. transitioning from IVV to Production).**

THAI

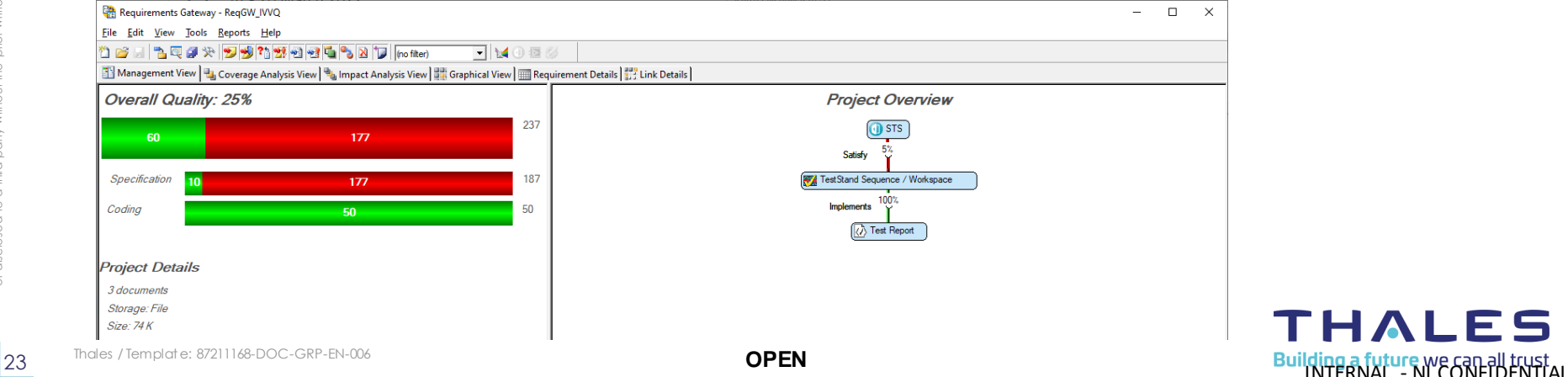

### **Review Process – Bitbucket & Jenkins**

▌ **When an engineer initiates a pull request to merge a branch back into develop, the reviewer is presented with an overview of the changes.**

▌ **The changes are immediately clear from commit comments & the fact that the build failed shows there are issues present.** 

▌ **Following circled link takes you through to the Jenkins Dashboard (BlueOcean in this case)**

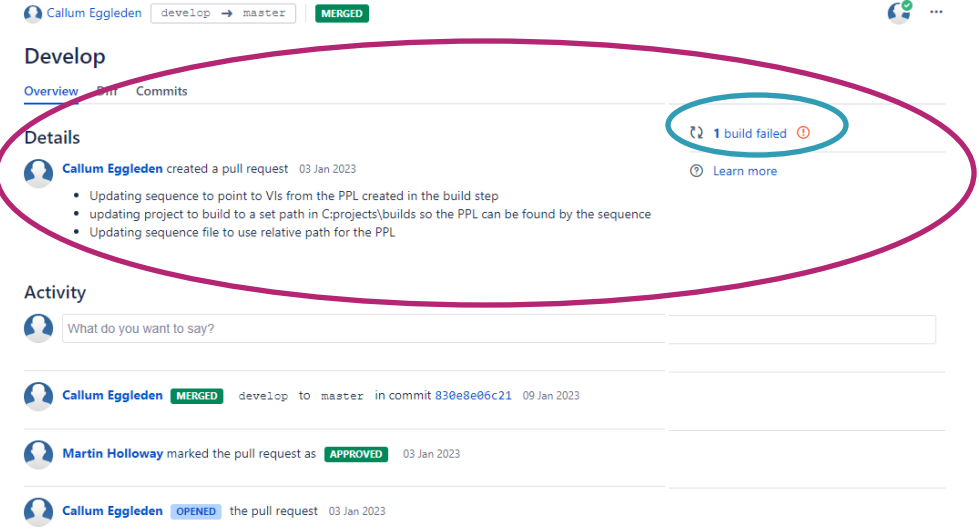

### **Review Process – Bitbucket & Jenkins**

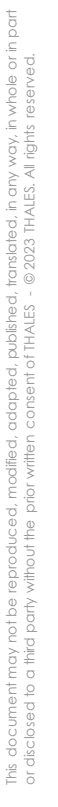

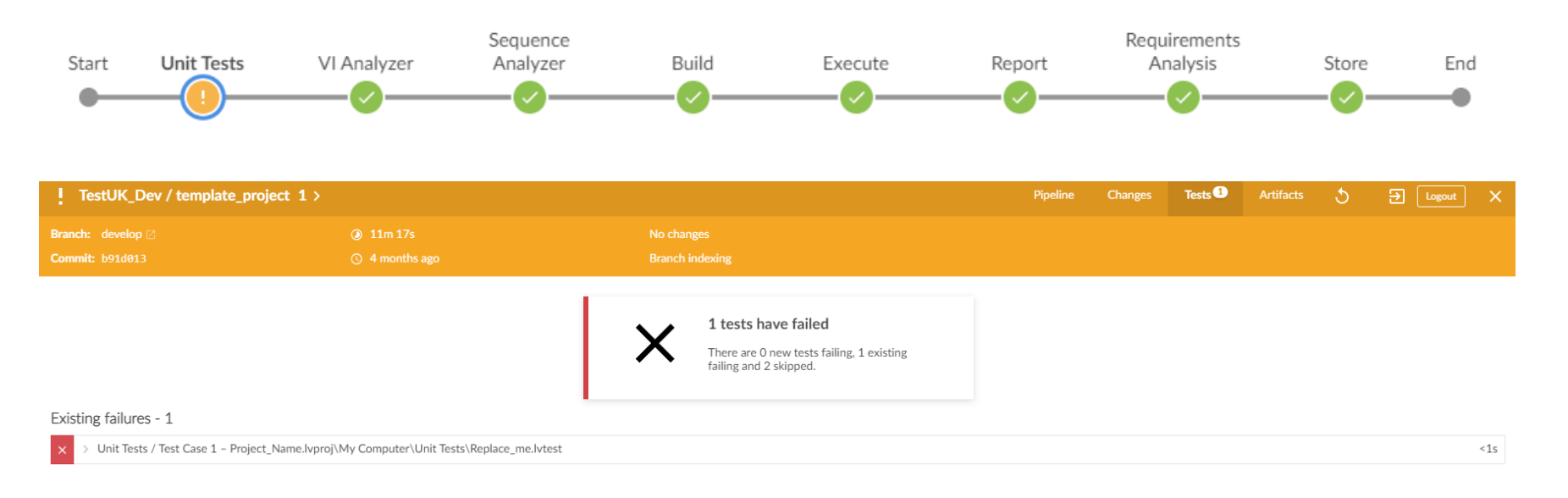

Building a future we can all trust

**THALES** 

## **CI Pipeline Tools – Jenkins Dashboard View (VI Analyzer)**

**VI Analyzer Warnings** 

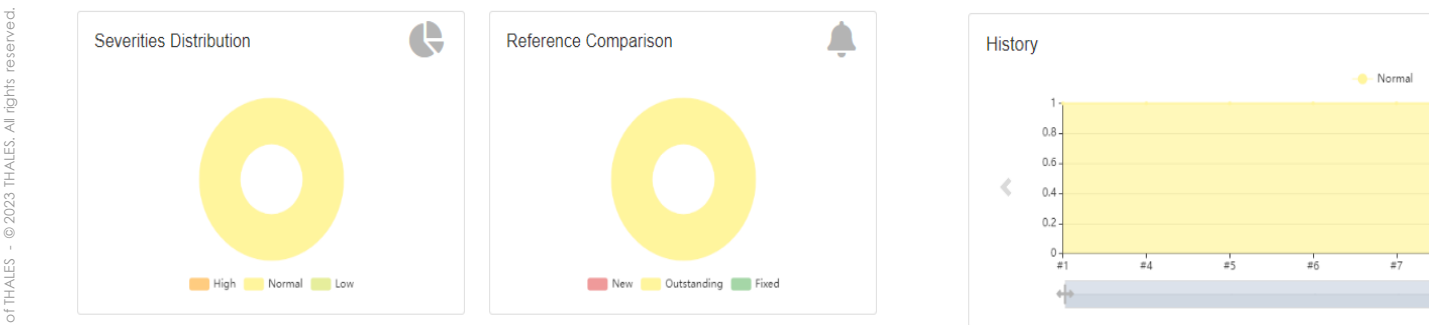

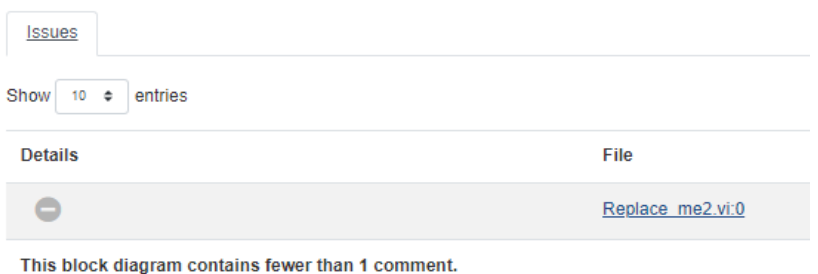

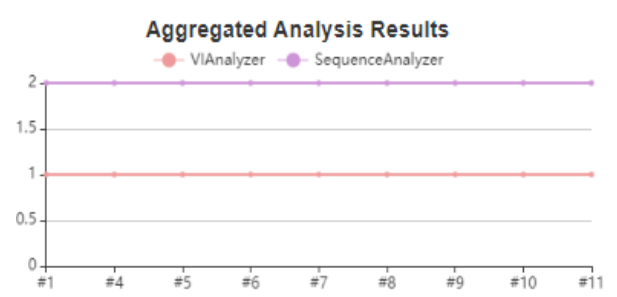

 $#8$ 

 $\pm 0$ 

 $\frac{1}{210}$ 

### THALES **26** Thales / Templat e: 87211168-DOC-GRP-EN-006 **OPEN OPEN OPEN OPEN Building a future we can all trust**

ᅛ

d

 $\frac{1}{211}$ 

■ 蕊

-

### **CI Pipeline Tools – Jenkins Dashboard View (Sequence Analyzer)**

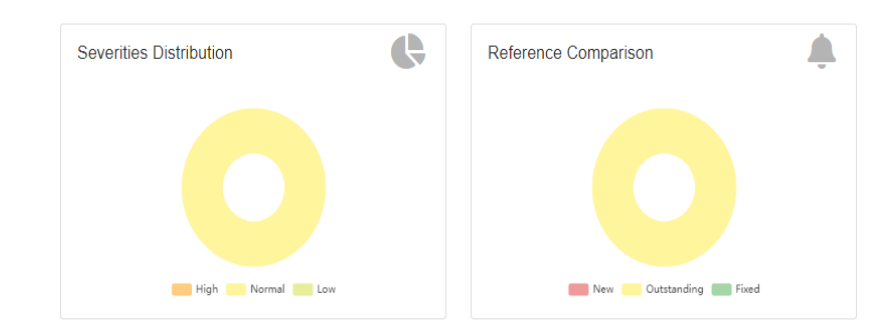

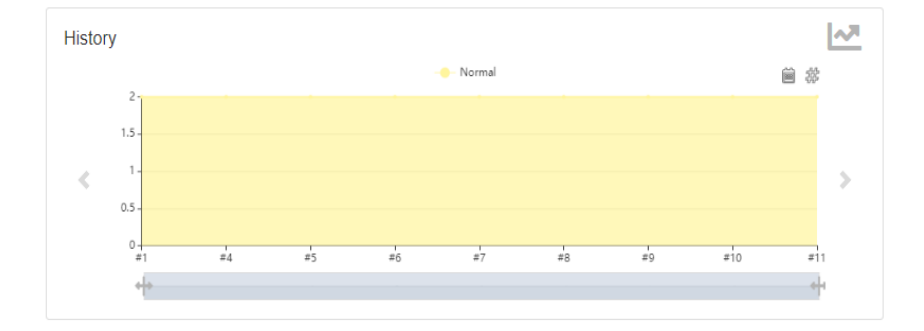

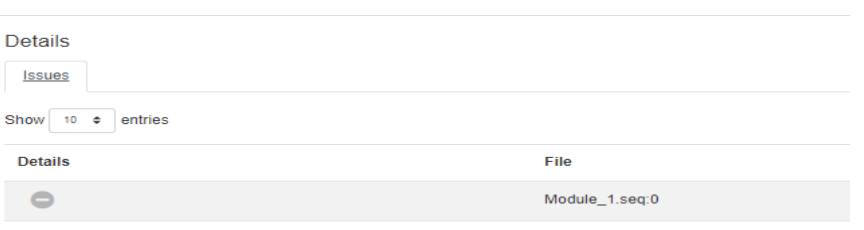

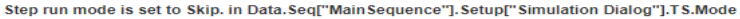

### **CI Pipeline Tools – Junit Test Result Detail**

#### **Test Result Test Result** 4 failures (+4), 16 skipped (+16) 17 failures  $(\pm 0)$ 40 tests (+20) Took 3 min 43 sec. **All Failed Tests Zadd description All Failed Tests Test Name** + Unit Tests / Project Name.lvproil.Unit Tests\..Test Case 1 **Test Name** Duration Age 4 Unit Tests / Project Name.lyproj\.Unit Tests\..Test Case 2 - CHROME 48 0 2564 97 Linux .guineaPig 1.Guinea Pig Assert Title 1 - A - Requirements Analysis / RegGW\_Prod.ratf\.Requirement\.CPU Diagnostics..Requirement - Error Details - Requirements Analysis / ReqGW Prod.ratf\.Requirement\.ROM Diagnostics..Requirement Testing if the page title equals "I am a page title - Sauce Labs - 4.3 sec 1 A". Requirements Analysis / RegGW Prod.rgtfl.Requirementl.RAM Diagnostics..Requirement ← Stack Trace ⊕ Requirements Analysis / ReqGW Prod.rgtf\.Requirement\.Video Diagnostics..Requirement - FIREFOX 45 0 LINUX .guineaPig 1.Guinea Pig Assert Title 1 - A ⊕ Requirements Analysis / RegGW Prod.rgtf\, Requirement\, Keyboard Diagnostics.. Requirement - Error Details + Requirements Analysis / RegGW Prod.rgtfl.Requirementl.Else..Requirement Testing if the page title equals "I am a page title - Sauce Labs - 7.1 sec 1 A". Requirements Analysis / RegGW Prod.rgtfl.Requirementl.Power Supply Diagnostics..Requirement <sup>th</sup> Stack Trace - Requirements Analysis / RegGW Prod.rgtf\.Requirement\.Reqister Diagnostics..Requirement 4 INTERNET EXPLORER\_11\_WINDOWS\_quineaPig\_1.Guinea Pig Assert Title 1 - A 7.9 sec 1 - Requirements Analysis / RegGW Prod.rgtf\.Requirement\.Instruction Set Diagnostics..Requirement + MICROSOFTEDGE\_undefined\_ANY\_.guineaPig\_1.Guinea Pig Assert Title 1 - A 16 sec 1 Bequirements Analysis / RegGW Prod.rgtft. Requirementt. Cache Diagnostics. Requirement + Requirements Analysis / RegGW Prod.rgtfl.Requirementl.FPU Diagnostics..Requirement **All Tests Example 20** Requirements Analysis / ReqGW Prod.ratft.Requirementt.Speed Diagnostics..Requirement Package Duration Fail (diff) Skip (diff) Pass (diff) Total (diff) # Requirements Analysis / RegGW Prod.ratfl. Requirementl. Input Voltages Diagnostics.. Requirement CHROME 48 0 2564 97 Linux 24 sec  $10 + 5$ 1 а  $AA$ + Requirements Analysis / RegGW Prod.rgtfl.Requirementl.Output Voltages Diagnostics..Requirement + Requirements Analysis / RegGW Prod.rgtfl.Requirement\.Advanced Power Management Diagnostics..Requirement Package Duration Fail (diff) Skip (diff) Pass (diff) Total (diff) Project Name.lvproj\.Unit Tests\  $\overline{2}$  $\overline{2}$ 52 ms  $\overline{0}$  $\Omega$

RegGW Prod.rgtft.Requirement\

 $0<sub>ms</sub>$ 

15

 $\mathbf{0}$ 

38

53

Building a future WE GRI-BLEWELAL

**THALES** 

### **Summary of Benefits**

▌ **Automated regression testing - SW Unit testing ensures the detection of unexpected changes & behaviour in existing code which can be fixed before it becomes a bigger issue – saves a large number of wasted hours. This testing occurs on every push back to the repository and every merge.**

▌ **Automated requirements capture - Links requirements from test sequences back to DOORs / PAS documents for IVVQ / Production. Captures project status and any scope creep - will aid in understanding & estimating of future projects.**

▌ **Automated quality checks - Enforces coding standards on VIs & Sequences, making it easier for multiple engineers to work on and understand.** 

▌ **"Passive training" where people will naturally adjust their code to meet coding standards prior to pipeline feedback.** 

▌ **Improved code quality & bug detection – Better, clearer code makes it easier, maintain understand and re-use. Faster bug detection allows for quick fixes while in the same headspace.** 

▌ **Can execute fully automated tests in either VMs or Physical Machines & report back (useful for HIL or Gauge R&R).** 

▌ **A Dashboard of pipeline results - Reduced time spent in reviews, quality status available "at a glance". Results from each build are kept together with the individual build so it's all tied together.**

THALES

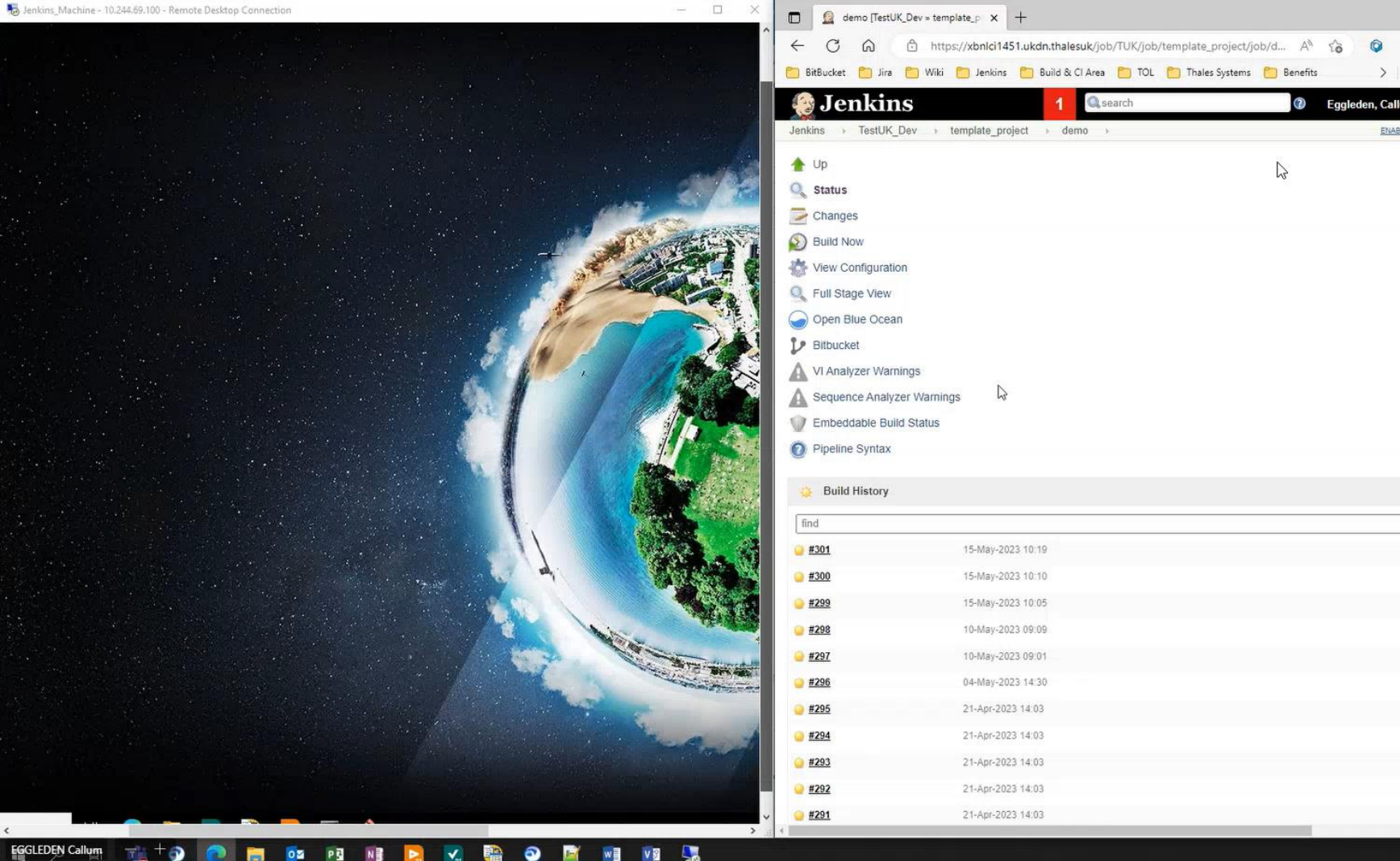

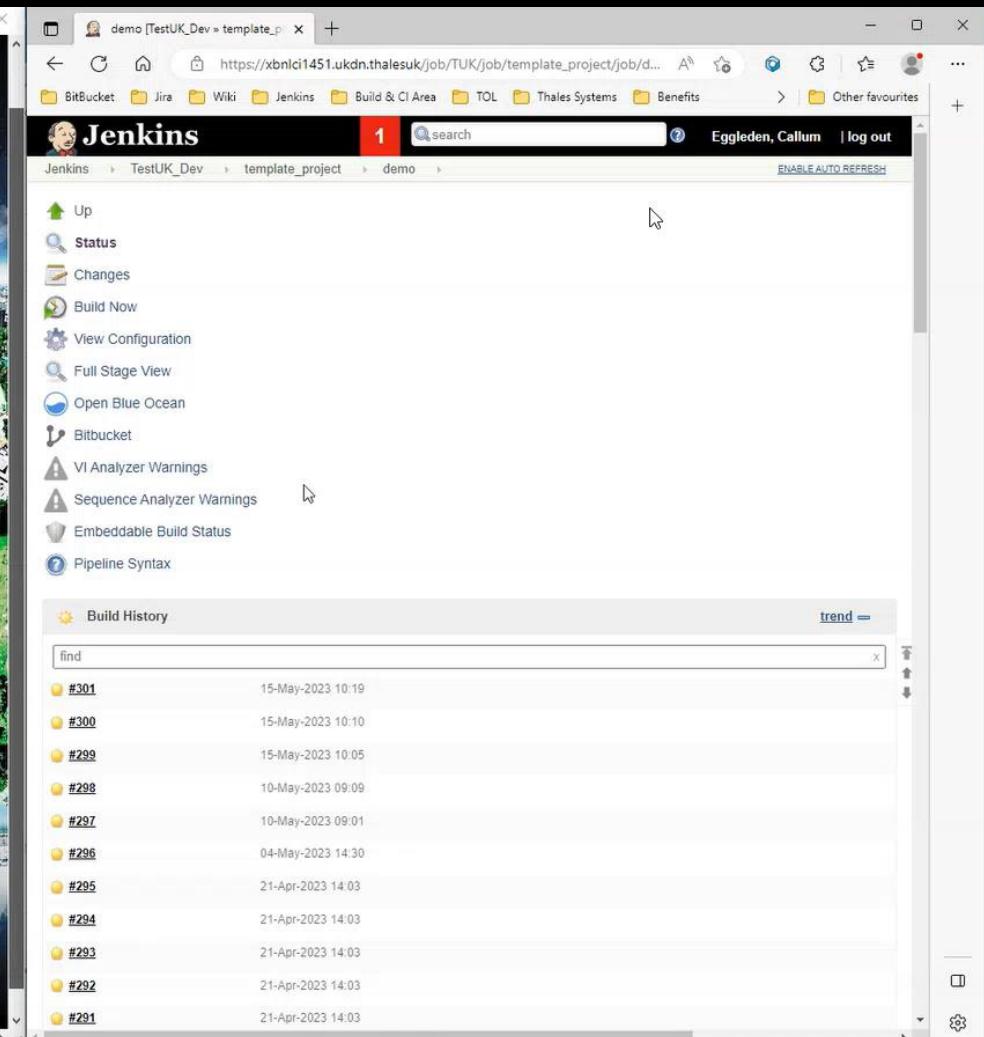

12:10<br>15/05/2023

### **Questions**

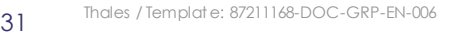

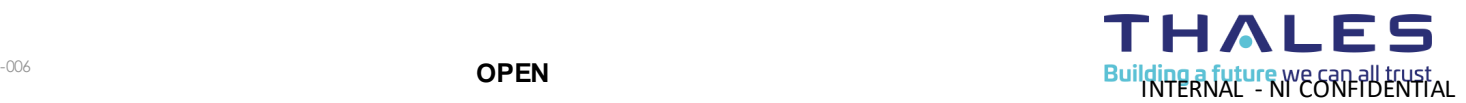

# Links

nı

- Continuous Integration Learning Path
	- <https://learn.ni.com/learning-paths/continuous-integration>
- VI Analyzer checkstyle
	- <https://github.com/LabVIEW-DCAF/VIA-Checkstyle>
	- [https://forums.ni.com/t5/Continuous-Integration/VI-Analyzer-Results-gt-Checkstyle-](https://forums.ni.com/t5/Continuous-Integration/VI-Analyzer-Results-gt-Checkstyle-Format/td-p/3741067?profile.language=en)[Format/td-p/3741067?profile.language=en](https://forums.ni.com/t5/Continuous-Integration/VI-Analyzer-Results-gt-Checkstyle-Format/td-p/3741067?profile.language=en)
- Requirements Gateway JUnit
	- [https://forums.ni.com/t5/Distributed-Control-Automation/Requirements-Gateway-in-](https://forums.ni.com/t5/Distributed-Control-Automation/Requirements-Gateway-in-Continuous-Integration/td-p/3915133?profile.language=en)[Continuous-Integration/td-p/3915133?profile.language=en](https://forums.ni.com/t5/Distributed-Control-Automation/Requirements-Gateway-in-Continuous-Integration/td-p/3915133?profile.language=en)

# Give us your feedback! Quick 2 Question Survey

In the mobile app, click into the session you would like to provide feedback for

nı

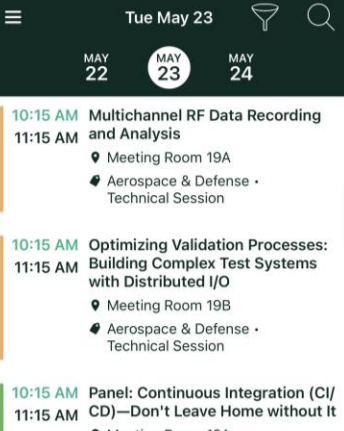

- **9** Meeting Room 12A
- Programming Essentials -**Technical Session**

10:15 AM Using Python and TestStand to 11:15 AM Boost Your Test Development

- **9** Ballroom G
- Product & Technology . **Technical Session**

#### 10:15 AM What Does Left Shifting Test 11:15 AM Mean in the NI Ecosystem?

**9** Meeting Room 18A

**@** Transportation Technical Session

#### Tue May 23

#### Add to Schedule **Optimizing Validation Processes: Building Complex Test Systems with Distributed I/O** Tue May 23 10:15 AM - 11:15 AM 9 Map Meeting Room 19B

Aerospace & Defense - Technical Session

#### $\mathbb{I}$  Surveys

#### **Take Session Survey**

In this session, learn to improve efficiency and reduce non-recurring engineering costs in validation labs by connecting multiple distributed line-replaceable unit (LRU) test systems. Also learn how to abstract LRUs and construct complex test systems faster and more efficiently using existing distributed I/O and edge computation technology.

### Click "Take the Session Survey"

**INTERNAL - NI CONFIDENTIAL**